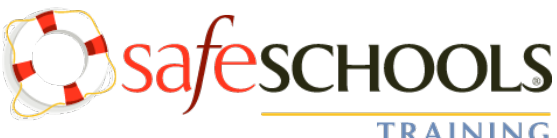

# **VOLUNTEERS & CHAPERONES COMPLETION AND BOARD APPROVAL REQUIRED PRIOR TO PARTICPATING IN SCHOOL ACTIVITIES &**

**TRAINING** 

### **SCHOOL TRIPS**

## **SafeSchools Instructions – Paramus Public Schools**

#### IMPORTANT: Please note that Google or Firefox may work better than Internet Explorer as your browser for SafeSchools.

Paramus Public Schools uses the SafeSchools online safety training program to train both professional and support staff on schoolrelated safety issues. SafeSchools offers training in all facets of school safety issues, and its compliance management system tracks all the training for the district, allowing us to easily demonstrate state and federal compliance with safety mandates. SafeSchools courses have been authored by experts, and have been endorsed by a number of school boards and superintendent associations nationwide.

#### **In order to complete the online training modules, you will need to register yourself into the SafeSchools system:**

https://paramus-nj.safeschools.com/register/36A597dd < Click on this link or enter it into your browser and you will be taken to the registration page (see **Fig. #1**) where you will enter information, including a username (to log in to the system moving forward). *Please use your first initial and last name as your username (e.g.,"JSMITH" for Joe Smith)! If that username is already taken, try adding a number at the end (e.g. "JSMITH2").*

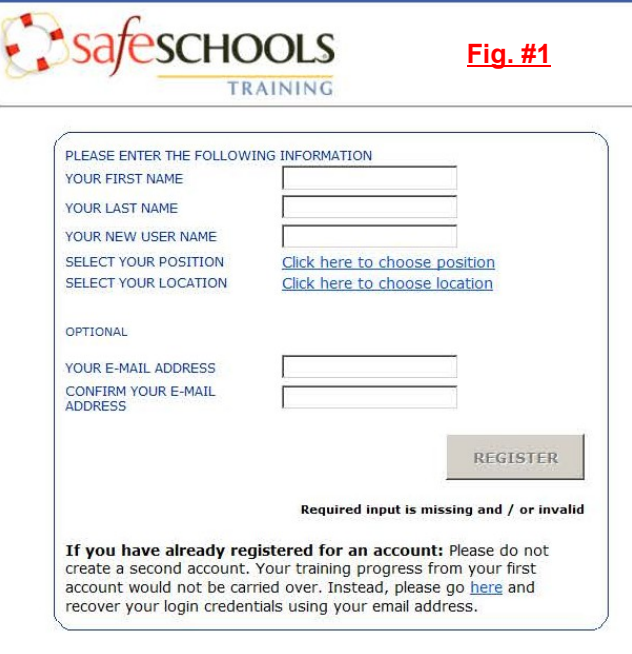

For your **position,** please click on the > arrow to the left of "Volunteers." This will open a list, where you should choose the position of "Volunteer" by clicking on it. You must then confirm your choice by clicking on the bar at the bottom of the screen. Next, select your **location** (then confirm your choice by clicking on the bar at the bottom of the screen).

*NOTE: It is very important that you select the correct position and location, since different positions require different training modules to be completed!* 

Click on the **REGISTER** [button to bring you to the foll](http://paramus.nj.safeschools.com/)owing message, where you will find a link to your training modules:

Congratulations Joe, you have been registered as JSMITH. Please continue to the training page.

Once you advance to your training page, you will see a list of courses [assigned to you. To begin a course, click on the title](http://paramus.nj.safeschools.com/register/6f31eb82) and follow the prompts. You must complete all sections of a course and pass the quiz. You do not have to take all the courses in one sitting (or complete any course in one sitting). The system will remember where you left off and allow you to pick up again at that point. It is **not** necessary to print your certificates; we will run periodic reports.

**To return to SafeSchools after registering and logging out**, click on this link or enter it into your browser to log in with your username (see **Fig. #2**): http://www.paramus.nj.safeschools.com/login Then confirm Login (see **Fig. #3**).

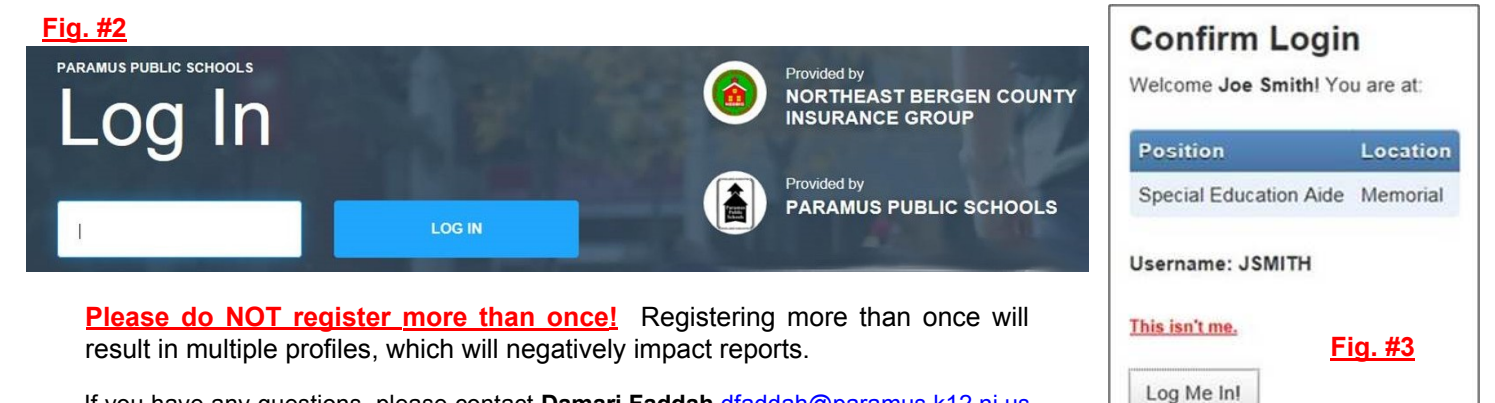

If you have any questions, please contact **Damari Faddah** dfaddah@paramus.k12.nj.us or **Hilda Gabriel** hgabriel@paramus.k12.nj.us

### **IMPORTANT! SafeSchools training must be completed before you may volunteer in the district.**

*Thank you for your help in making Paramus Public Schools a safer place to work and learn!*